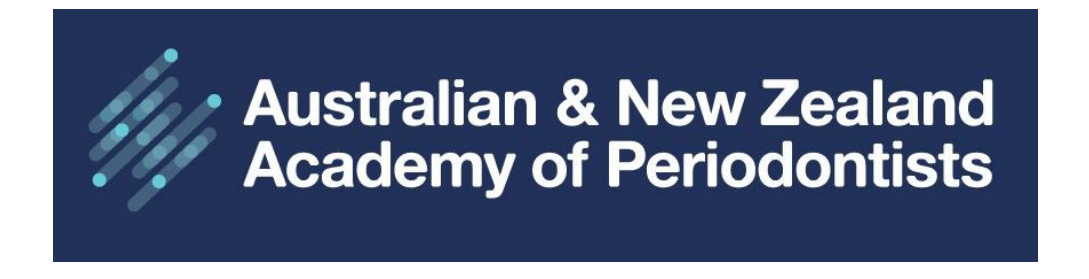

## **ANZAP Member Website User Guide**

 $f$  in

Sign in

Sign Up Cart

 $Q \equiv$ 

Can't remember your username or password? Follow the steps below:

1. Home Page: Click on **Sign in**

**Australian & New Zealand<br>Academy of Periodontists** 

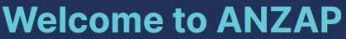

ANZAP is the official academy for Periodontists within Australia and New Zealand. Periodontics is the branch of dentistry that is concerned with the prevention, diagnosis and treatment of diseases or abnormalities of the supporting tissues of the teeth and their substitutes. .<br>I by the Dental Board of Australia List of Specialties as approved by Australian He

ncil on 31 March 2010 under the Na stional Law; and the Dental Council (New Ze

Read more

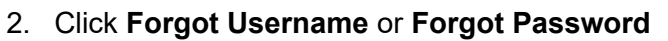

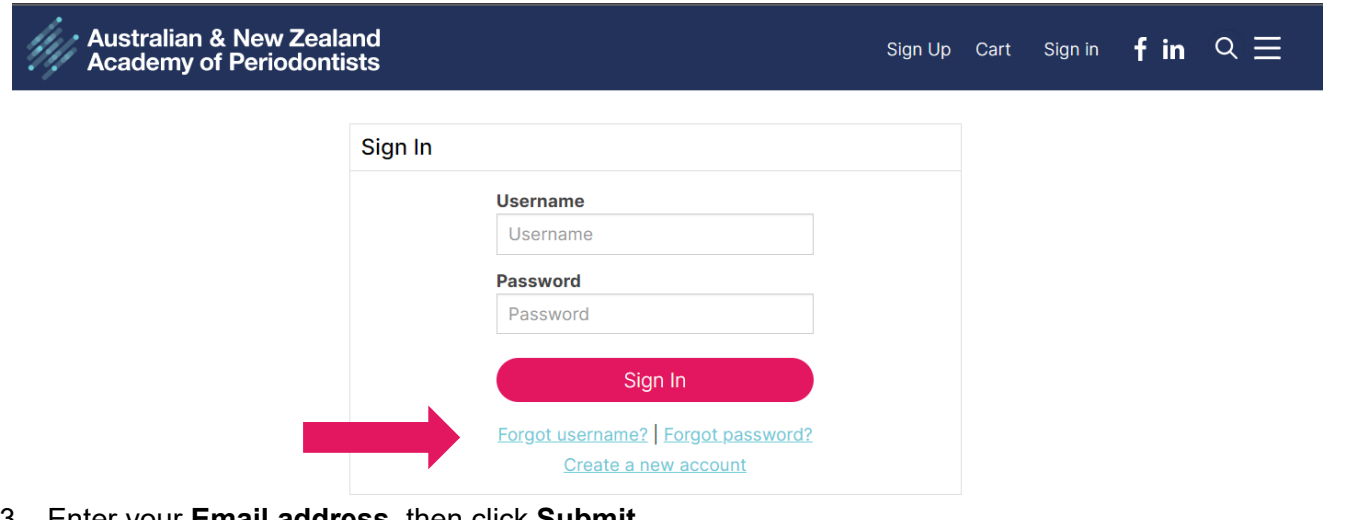

3. Enter your **Email address**, then click **Submit**

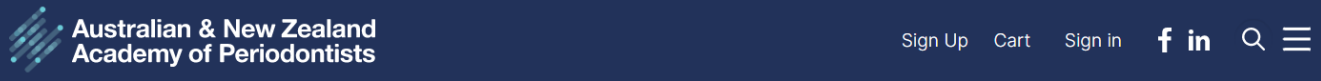

## **Username request**

Enter the following values to verify your user identity, then click Submit. We will email your username to the email address specified in your user account.

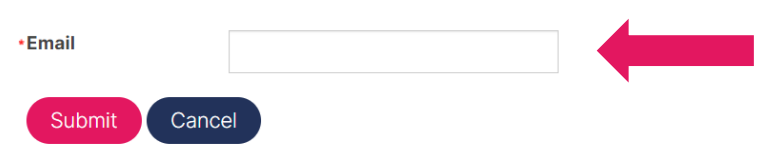

Submit Cancel

m

4. You will receive an email from ANZAP with your username (if signing up on the initial launch of the website 25 May 2023, you will also receive a link to set your password).

If you clicked on Forgot Password, you will receive an email with a link to set a new password.

If you do not receive an email, check your junk mail folder or contact [admin@anzap.org.au](mailto:admin@anzap.org.au) for further assistance.

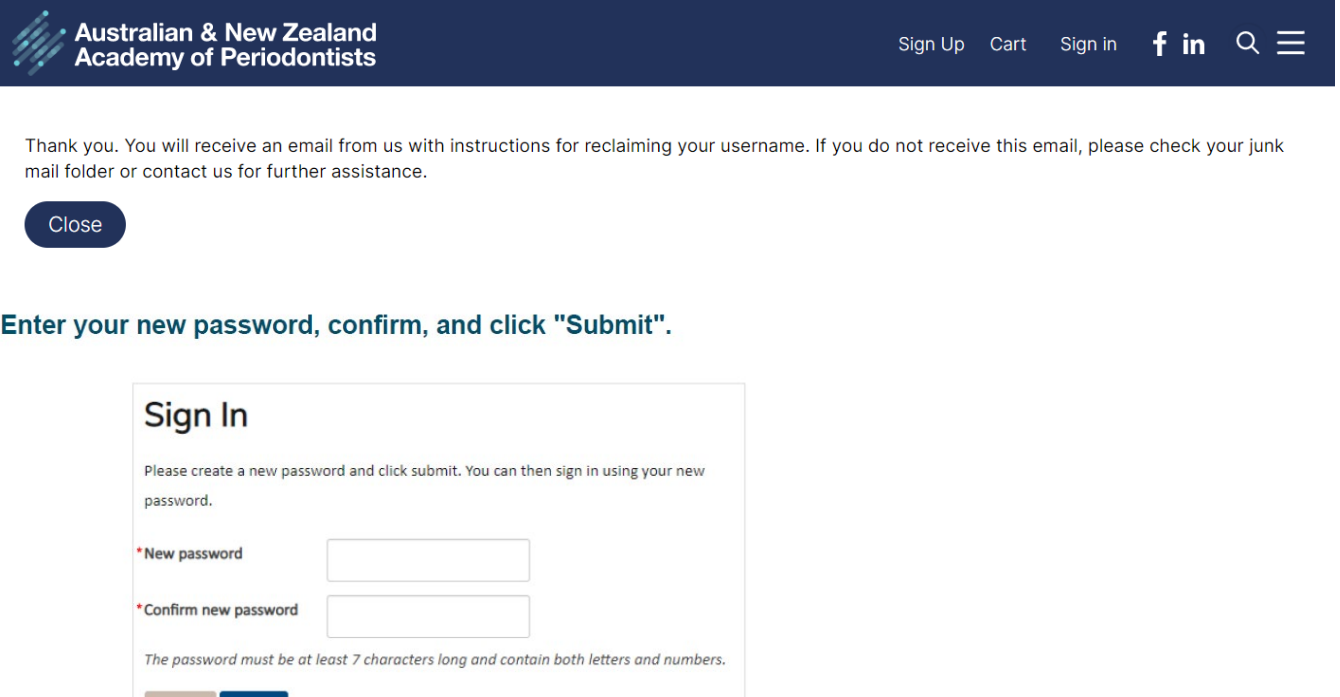

5. You will now be able to sign in to the ANZAP website by entering your username and password. You will note that the sign in text changes to your Member Name.

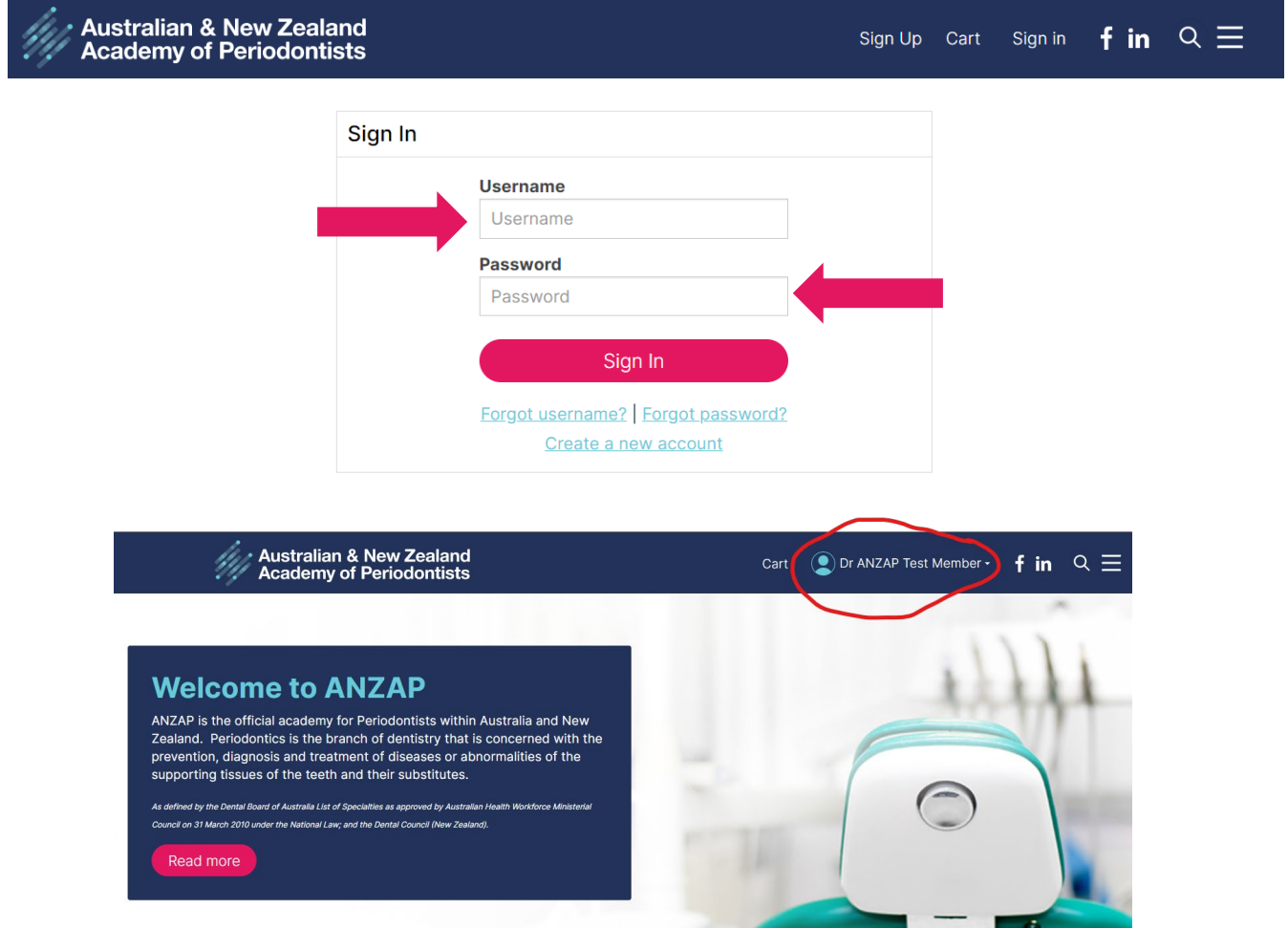